#### *МБОУ Паньшинская СОШ*

*Адрес: 403028, ул. Школьная 22, х. Паньшино Городищенского района, Волгоградской области. Телефон 4-86-80.* 

# **Прикладная информатика в математике.**

*Тип проекта: практико-ориентированный.* 

Авторы: Голубев Сергей, Дегтярев Константин, Сергеева Юлия, Грибанов Евгений, учащиеся 11 класса.

Руководители: учитель информатики Потапов В. Е., учитель математики 1 категории Бондарева Т. М.

УТВЕРЖДАЮ Директор МБОУ Паньшинской СОШ \_\_\_\_\_\_\_\_\_\_\_\_\_\_\_ Брылёв Ю. П. «  $\longrightarrow$  2015г

*Паньшино, 2015.* 

#### **Паспорт проектной работы:**

*Название проекта:* Прикладная информатика в математике.

*Авторы:* Голубев Сергей, Дегтярев Константин, Сергеева Юлия, Грибанов Евгений, учащиеся 11 класса.

*Образовательное учреждение:* Паньшинская СОШ.

*Основной предмет:* информатика и математика.

*Руководители:* Потапов Владимир Евгеньевич, учитель информатики и Бондарева Татьяна Михайловна, учитель математики.

*Вид проекта: практико-ориентированный*.

#### АННОТАЦИЯ *1. Актуальность*

 Как показывает практика, без информационных технологий уже невозможно представить себе современного образования. Использование ИКТ становится привычным для детей, а для педагогов становятся нормой работы.

 Одной из важнейших задач информатизации образования является формирование информационной культуры обучающихся, уровень сформированности которой определяется,

 во-первых, знаниями об информации, информационных процессах, моделях и технологиях;

 во-вторых, умениями и навыками применения средств и методов обработки и анализа информации в различных видах деятельности;

 в-третьих, умением использовать современные информационные технологии в образовательной деятельности;

 в-четвертых, мировоззренческим видением окружающего мира как открытой информационной системы.

 Информационные технологии значительно расширяют возможности предъявления учебной информации. Применение цвета, графики, звука, всех современных средств видеотехники позволяет воссоздавать реальную обстановку деятельности. ИКТ вовлекают учащихся в учебный процесс, способствуя наиболее широкому раскрытию их способностей, активизации умственной деятельности.

 *Актуальность данной работы заключается в том, что она повышает творческую и интеллектуальную составляющую учебной деятельности,* 

*способствует активизации познавательной деятельности обучаемого и повышению мотивации. Практическая полезность работы обусловлена тем, что цифровой образовательный ресурс, поддерживающий изучение какоголибо фрагмента учебной темы по алгебре, разработан в соответствии с требованиями ФГОС второго поколения к результатам образования. Он обеспечивает условия для самостоятельного освоения учебной информации, будет интересен учителям математики.* 

#### *2. Цель:*

- формирование умений и навыков применения средств и методов обработки и анализа математической информации;

- адаптация информационных технологий обучения к индивидуальным особенностям обучаемого;

- интеграция различных видов образовательной деятельности;

- разработка новых информационных технологий обучения, способствующих активизации познавательной деятельности обучаемого и повышению мотивации на освоение математической информации;

- развитие концентрации внимания, активности воображения, настойчивости, целеустремленности, творческой активности, самостоятельности, ответственности, трудолюбия, дисциплины и критичности мышления.

#### *3. Изученность вопроса:*

 При подготовке проекта мы познакомились с алгоритмами организации деятельности, обеспечивающими условия для освоения учебной информации и формирования личностных и предметных умений школьников, соответствующих требованиям ФГОС второго поколения к результатам образования. Изучили способы представления учебной информации по учебнику алгебры под редакцией А. Г. Мордковича. Разработали 10 учебных тем по алгебре 7 класса в соответствии с требованиями ФГОС. Создали цифровой образовательный ресурс в программе *Microsoft Office PowerPoint*, конвертировали презентации PowerPoint в формат Flash, изучив алгоритм работы в данной программе.

#### *4. Методы работы:*

 Изучение и анализ информации по теме проекта. Моделирование алгоритмов организации учебной деятельности. Сбор графической информации. Изучение информации на интернет-сайтах. Обработка всей собранной информации для предоставления её на электронном носителе.

#### **Введение.**

 Развитие информационной культуры людей, потребность в профессиональной мобильности, отражается на характере повседневной жизни людей:

стремительный ритм жизни, поток постоянно растущей научной информации. Исследователи отличают тенденцию снижения интереса к учению школьников, как к отдельным учебным дисциплинам, так и к учению в целом.

 Разная степень заинтересованности личности в объекте или явлении порождает разное отношение к деятельности, а, следовательно, и уровень познавательной активности. Сколько бы мы не слышали о необходимости учебной деятельности, о важности для нас самих и будущей нашей жизни этой деятельности и как бы мы хорошо не осознавали справедливость этих слов, но если мы не включимся в эту деятельность, то ни каких мотивов к познавательной деятельности у нас не возникает. Чтобы мотивы возникли, укрепились и развились, мы должны начать действовать, и тогда, если сама эта деятельность вызовет у нас интерес, если в процессе её мы будут испытывать яркие положительные эмоции удовлетворения, радости, азарта, то сформируется устойчивый познавательный интерес к ней.

 Сочетание интерактивных средств в виде презентаций, флеш-анимации создают условия для гармоничного развития личности и её самореализации и каждое её действие становится осознанным и понятным.

 ИКТ даёт возможность расширения использования электронных средств обучения, так как они передают информацию быстрее.

Движения, звук, мультипликация надолго привлекает внимание и способствует повышению интереса к изучаемому материалу. Высокая динамика занятия с применением флеш-иллюстрации способствует эффективному усвоению материала, развитию памяти, воображения, творчества; обеспечивает наглядность, которая одновременно воздействует на два важнейших органа восприятия (слух и зрение) позволяет достичь гораздо большего эффекта. Английская пословица гласит: «Я услышал – и забыл, я увидел – и запомнил».

**Темой** своего исследования мы избрали: Прикладная информатика в математике. Исходя из выбранной проблемы и сформулированной темы, **целью** настоящей работы стала разработка новых информационных технологий обучения, способствующих активизации познавательной деятельности обучаемого и повышению мотивации на освоение математической информации. В исследовании выдвигалась **гипотеза: использование в учебном процессе современных информационных технологий повышает качество подготовки обучающихся**.

 Для достижения цели и проверки гипотезы было необходимо решить следующие **задачи:**

- 1. Изучить алгоритмы организации деятельности, обеспечивающие условия для освоения учебной информации.
- 2. Изучить способы представления учебной информации по учебнику алгебры под редакцией А. Г. Мордковича.
- 3. Разработать 10 учебных тем по алгебре 7 класса в соответствии с требованиями ФГОС.
- 4. Создать цифровой образовательный ресурс в программе *Microsoft Office PowerPoint*, конвертировать презентации PowerPoint в формат Flash, изучив алгоритм работы в данной программе.
- 5. Опробировать цифровой образовательный ресурс на уроках математики.

Для решения поставленных задач применялись следующие методы исследования: анализ математической информации по теме; организация целенаправленной работы, включающей в себя разработку учебных тем по алгебре, изучение алгоритма работы в программе *Microsoft Office PowerPoint* и алгоритма конвертирования презентации PowerPoint в формат Flash, творческую деятельность.

*Теоретическая значимость* исследования: нами удалось систематизировать и обобщить имеющиеся информацию на интернет-сайтах, в литературных источниках.

*Практическая значимость* исследования заключается в том, что нами выполнен социальный заказ на создание цифрового образовательного ресурса, поддерживающего изучение 10 учебных тем по алгебре 7 класса в соответствии с требованиями ФГОС.

**Объект исследования**: познавательный интерес к математической информации, представленной интерактивными ресурсами.

**Предмет исследования**: цифровой образовательный ресурс по математике в учебном процессе.

# **Оглавление**

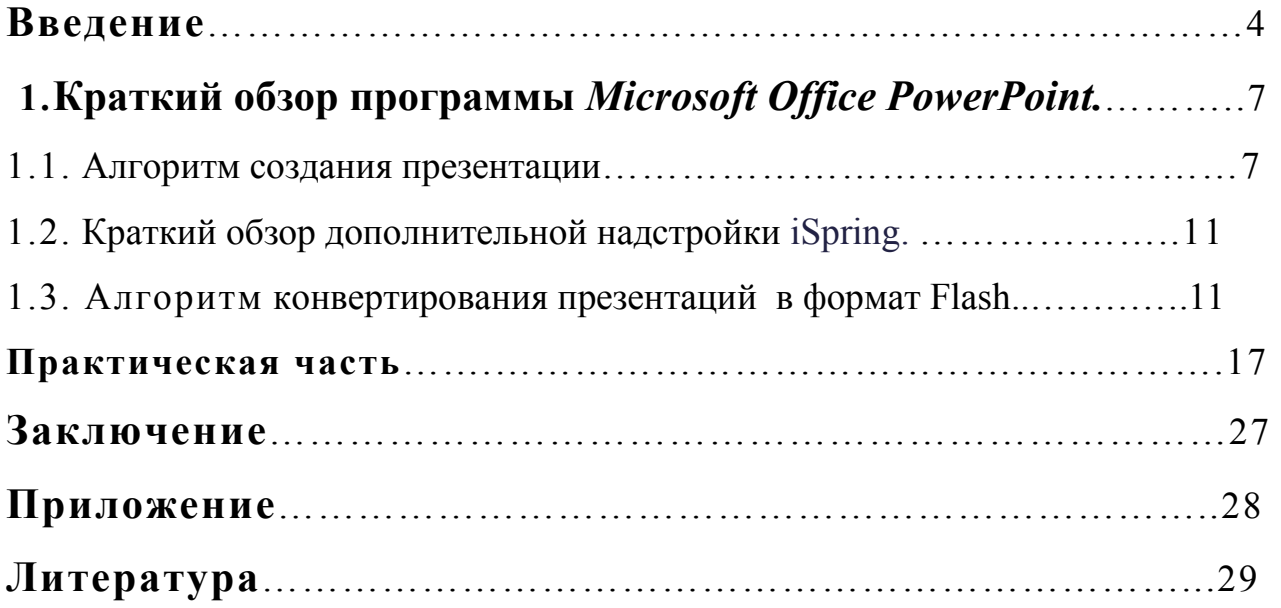

# **1. Краткий обзор программы** *Microsoft Office PowerPoint.*

 POWERPOINT - это компонент Microsoft Office 2007, предназначенный для профессионального создания изображений, отпечатков для кодоскопов, слайдов, презентаций и их просмотра на экране компьютера. Презентация - это комплекс взаимосвязанных слайдов, смена которых настраивается согласно требованиям заказчика.

## *1.1. Алгоритм создания презентации:*

**-Вызвать Microsoft Office PowerPoint** – Пуск – Программы - Microsoft Office - Microsoft Office PowerPoint.

**-Сделать текущий слайд презентации** пустым: Команда "Макет" из группы "Слайды" вкладки "Главная" на Ленте. В окне «Тема Office» выбрать Пустой слайд.

**Создание фона слайда** производится с использованием вкладки "Дизайн**"** (два способа):

**1 способ:** Выбрать тему оформления слайдов – группа "Темы". Выбрав темы можно изменить цвета, шрифты и эффекты.

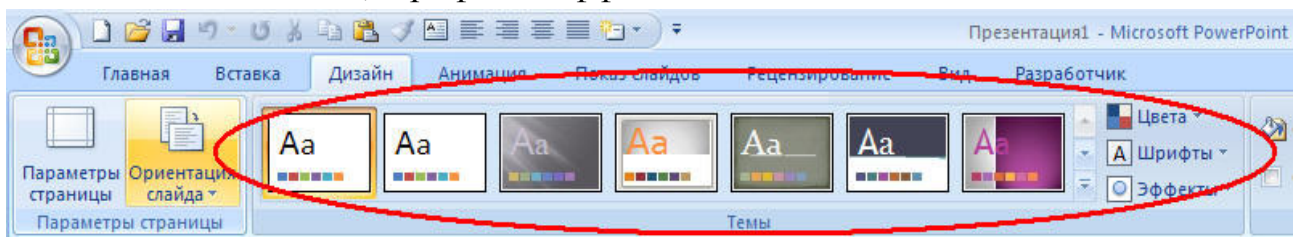

**2 способ.** Создать свой фон – группа Фон, команда Стили фона. Формат фона настраивается в окне «Формат фона», которое вызывается командой "Формат фона" в списке "Стили фона". Можно выбрать тип заливки (Сплошная, Градиентная, с плавным переходом одного цвета в другой, Рисунок или текстура), его цвет.

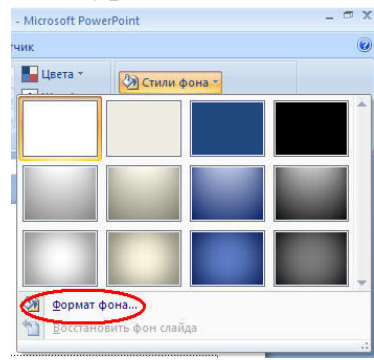

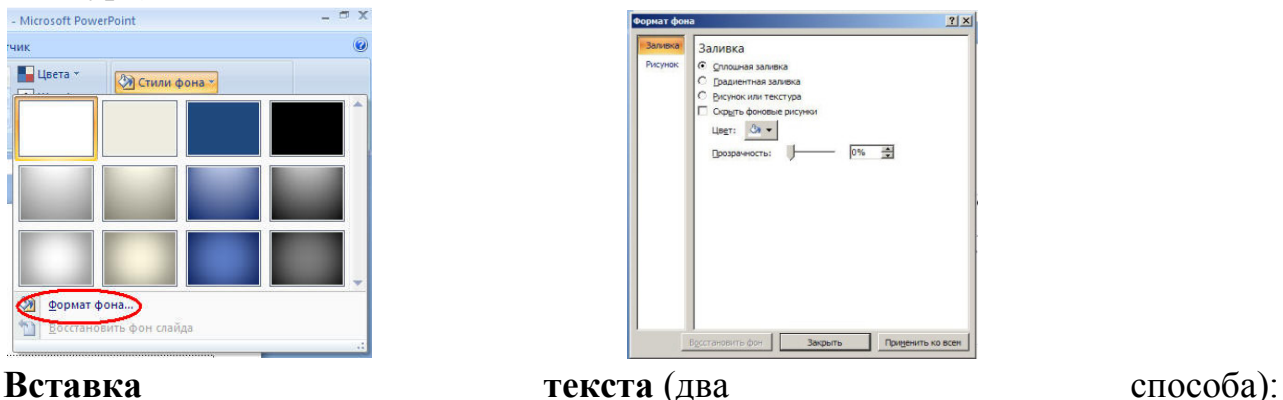

1 способ. Команда "Надпись" **Надпись Группы "Текст"**, вкладка "Вставка" на Ленте. Выделить курсором область на слайде, где будет набран текст, набрать текст.

 $A$ 

**2 способ.** В другом документе выделить текст, скопировать его в буфер

обмена , перейти в презентацию, вставит на слайд Надпись (выделить

область для текста) и вставить текст из буфера обмена **важить**, проследить, чтобы курсор находился в Надписи.

**Форматирование выделенного текста** – группа Шрифт или Абзац вкладки Главная на Ленте:

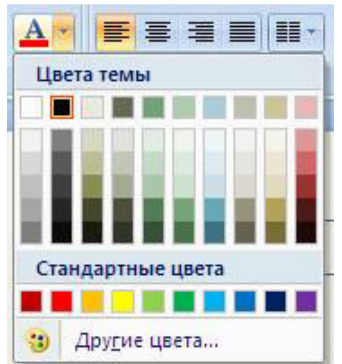

- **Изменение цвета** – команда Цвет текста , выбрать цвет в раскрывшемся окне «Цвета темы».

**Изменение размера букв** – команды «Увеличить размер шрифта» **А** или «Уменьшить размер шрифта».

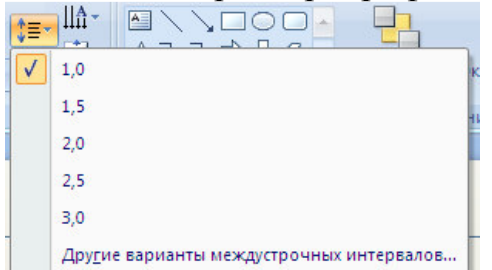

- **Изменение расстояния между строчками** команда «Межстрочный интервал».

**Перенести в другое место область с текстом** можно, если область выделить мышкой и найти такой крестик  $\ddot{\Phi}$ , затем передвинуть область мышкой с нажатой левой кнопкой.

**Изменить размер области текста** можно, выделив ее мышкой, наведя курсор на один из 8 маркеров на границах области, получив двойную стрелку  $\rightarrow$ , передвинуть курсор с нажатой левой кнопкой.

**Вставка графических изображений** – группа Иллюстрации вкладки Вставка на Ленте:

**Команда "Рисунок"** вызывает окно «Вставка рисунка», где можно выбрать файл с изображением – Вставить.

**Команда "Клип"** вызывает область «Клип». В области «Искать» набрать ключевое слово для поиска картинок и нажать кнопку "Начать". Из выведенных картинок выбрать нужную и выделить ее мышкой.

**Настройка графических изображений** – вкладка «Работа с рисунками. Формат»: Выделить графический объект, после чего появится новая вкладка "Формат". - Используя команды вкладки "Формат" можно изменить у рисунка яркость, контрастность, перекрасить рисунок. Изменить стиль отображения рисунка: форму, границы, различные эффекты, обрезать часть рисунка, повернуть рисунок. Переместить рисунок на передний или задний план.

 **Работа с фигурами (автофигурами).** Вставить фигуру – команда "Фигуры" из группы "Иллюстрации" вкладки "Вставка" на Лента. Выбрать фигуру, перевести курсор на слайд, выделить область куда рисуется фигура. Можно нарисовать любые фигуры, повернуть их, сгруппировать (при нажатой клавише Shift, выделить все фигуры, контекстное меню – группировка группировать). Выделенные фигуры можно форматировать с помощью команд вкладки «Средства рисования. Формат».

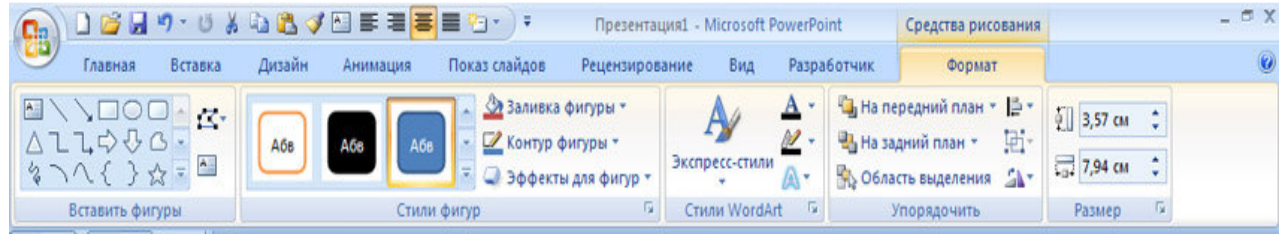

**Добавление нового слайда:** Команда «Создать слайд» группы "Слайды" вкладки "Вставка". В окне «Тема Time» выбрать "Пустой слайд".

**Изменение последовательности следования слайдов:** в области "Слайды" выделить слайд и мышкой перетащить его на другое место

## **Создание управляющих кнопок:**

 Выбрать фигуру из списка "Управляющие кнопки", который вызывается командой "Фигуры" из группы "Иллюстрации" вкладки Вставки на Ленте.

Перенести курсор мыши на слайд и вычертить мышкой кнопку, при этом появится окно "Настройка действия" В окне «Настройка действия» на закладке «Действие по щелчку мыши» выбрать слайд в раскрывающимся списке «Перейти по гиперссылке:» или указать вызываемую программу в пункте «Запуск программы:». Аналогично гиперссылку к любому объекту слайда можно добавить через окно «Настройка действия», вызываемое контекстным меню, пункт Настройка действия…

#### **Создание гиперссылок к тексту или фигуре:**

Выделить объект. Выполнить команду "Гиперссылка" из группы "Связи" вкладки "Вставка" на Ленте. В окне «Вставка гиперссылки» в области Связать с: выбрать тип объекта и затем сам объект (папку, слайд, документ, webстраницу), указать подсказку, которая будет появляться при наведении курсора на гиперссылку.

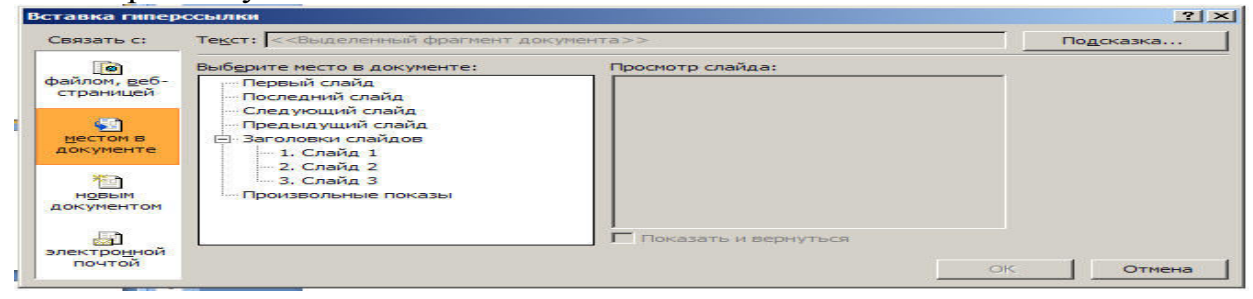

## **Создание диаграмм:**

Команда "Диаграмма" вызывает окно «Вставка диаграмм» где выбирается вид диаграммы.

Появляется окно Excel для введения информации, которая отображается в диаграмме. Меняем информацию в таблице и закрываем окно Excel.

**Настройка анимации выделенного объекта на текущем слайде** - команда "Настройка анимации" группа "Анимация" вкладки "Анимация" на Ленте:

В области Настройка анимации из списка «Добавить эффект» выбираем эффект. У одного объекта моно настроить несколько различных эффектов анимации. Последовательность выполнения анимацией можно менять, можно в области «Изменения анимации» менять Начало, Направление, Скорость.

**Настройка смены слайдов** – группа "Переход" к этому слайду вкладки "Анимации" на Ленте. Меняется Эффект, Звук, Скорость перехода.

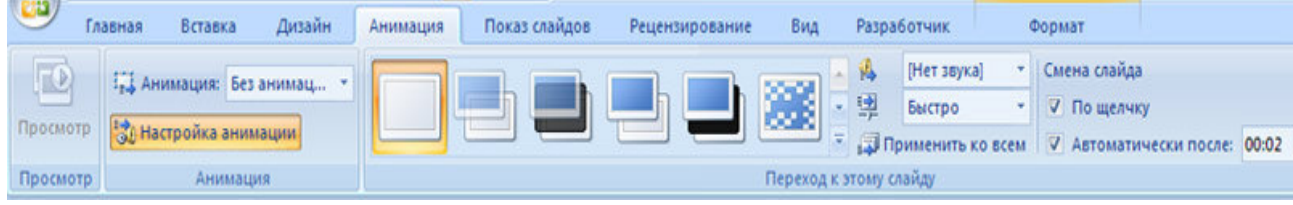

**Вставка звука:** Выполнить команду "Звук" из группы "Клипы мультимедиа".

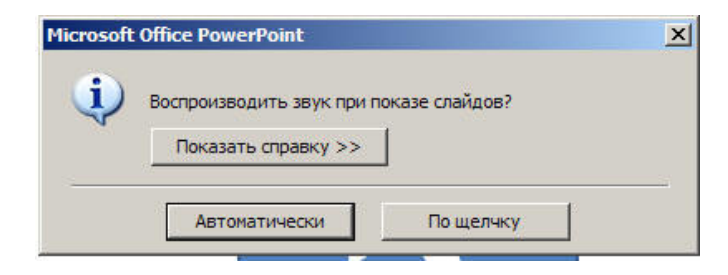

После появления окна «Вставка звука» выбрать звуковой файл и нажать и нажать ОК, а в появившемся окне «Microsoft Office PowerPoint» нажать кнопку Автоматически. На слайде появится значок звука:<td < td=""></td <>.

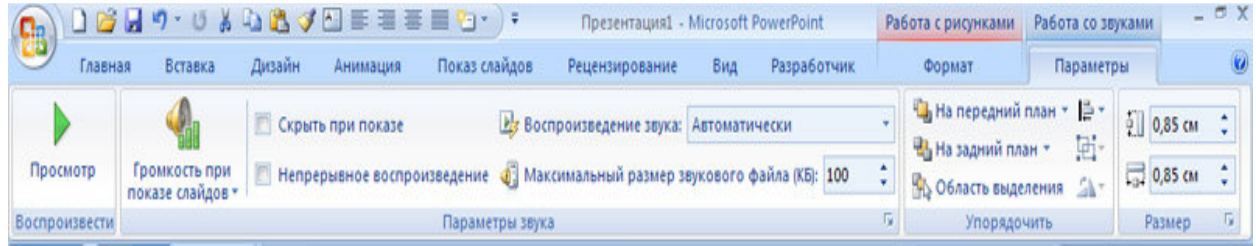

**Просмотр презентации** – команда "С начала" группы "Начать показ" слайдов вкладки "Показ слайдов"

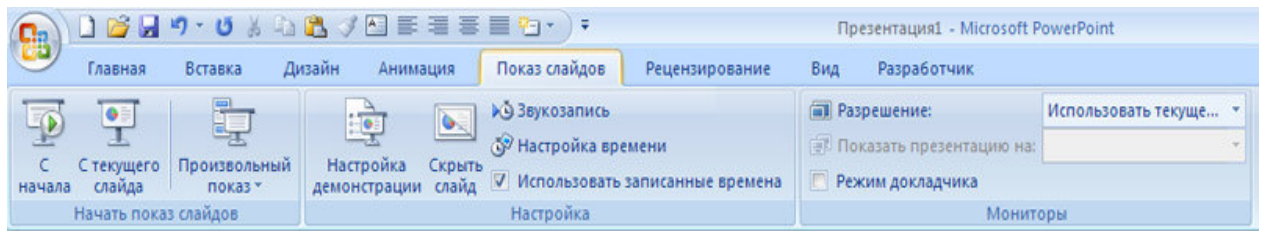

**Сохранение презентации:** Вызвать список возможных действий с документом,

нажав кнопку Office .

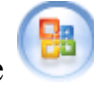

- Через пункт «Сохранить как…» открыть окно «Сохранение документа»..

- Выбрать папку для сохранения и имя презентации, нажимаем кнопку

Сохранить.

## *1.2.* **Дополнительная надстройка iSpring.**

 iSpring - приложение/надстройки для конвертирования презентаций PowerPoint в формат Flash. При этом анимация, переходы слайдов, ссылки, звук и видеоклипы, использованные в презентации, сохраняются в неизменном виде. Такое преобразование позволяет просматривать презентацию любому пользователю при помощи браузера, исключая необходимость в наличии установленной на компьютере программы PowerPoint. Настройки конвертации (размер, масштабирование, компрессия флэш-ролика и др.) настраиваются, также доступна быстрая конвертация одним кликом. На выходе можно получать файл SWF, EXE или архив ZIP. Кроме того, программа позволяет генерировать HTML-страницы для вставки флэш-ролика на сайт. iSpring Pro отличается высокой скоростью работы и позволяет обрабатывать даже громоздкие презентации.

*1.3. Алгоритм конвертирования презентаций в формат Flash.*  - После создания презентации переключиться на вкладку iSpring.

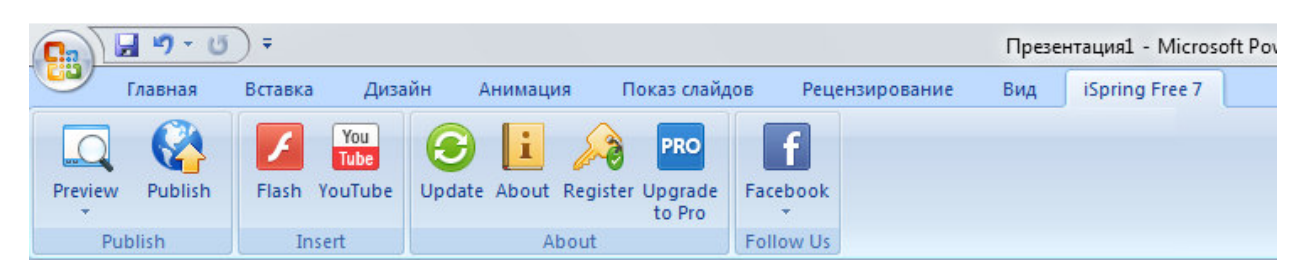

- Нажать клавишу Preview для просмотра.

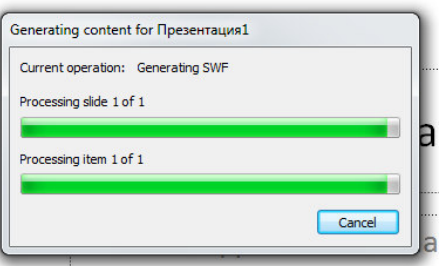

- Появится окно генерирования контента и создания swf файла, после чего можно ознакомиться с результатом результатом.

- Publish для сохранения результатов результатов.

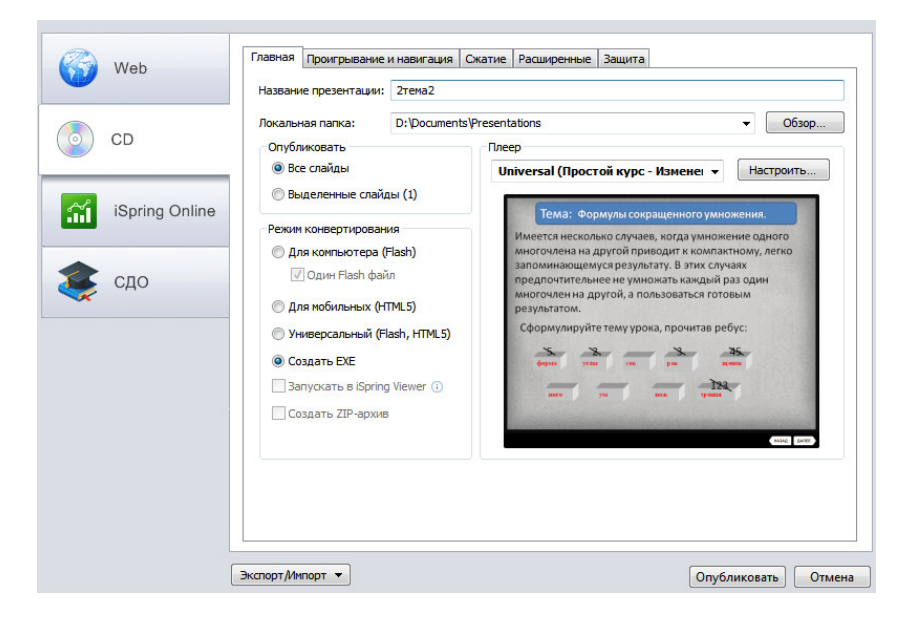

Дополнительные функции. .

Во вкладке Insert можно вставить готовый элемент flash.

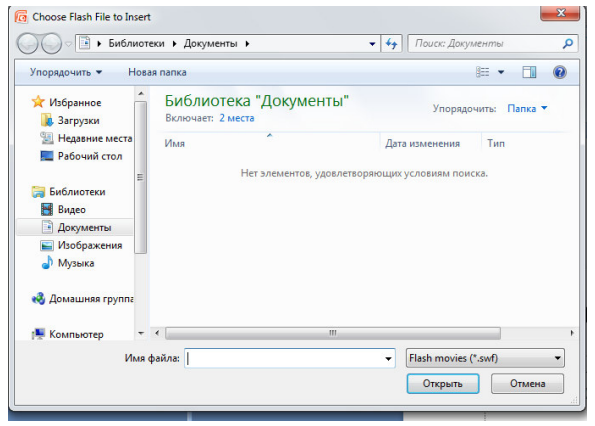

Click to view the instructions Settings<br>Show after: 0 second  $\begin{tabular}{|c|c|c|} \hline & OK & \begin{tabular}{|c|c|c|} \hline & Cancel & \\\hline \end{tabular} \hline \end{tabular}$ 

 $\Box$   $\Box$ 

Incert YouTube Video

**Siden links** 

Или добавить ссылку на видео с YouTube.

# **Практическая часть.**

#### **Тема: Решение систем линейных уравнений с двумя переменными. Слайд 1.**

#### *Решите задачу.*

*В седьмом классе в понедельник не пришли в школу одна девочка и пять мальчиков. При этом число девочек в классе оказалось в 2 раза больше, чем числа мальчиков. Во вторник не пришли один мальчик и девять девочек. При этом число мальчиков оказалось в 1,5 раза больше числа девочек. В среду на уроки пришли все ученики. Сколько школьников присутствовало на уроках в среду в седьмом классе?* 

#### *Решение:*

Пусть х – число девочек, у – число мальчиков в седьмом классе.

В понедельник было (х – 1) девочек, (у – 5) мальчиков. При этом оказалось, что девочек вдвое больше, т. е.  $x - 1 = 2(y - 5)$ .

Во вторник было (х – 9) девочек, (у – 1) мальчиков. При этом казалось, что мальчиков в 1,5 раза больше, т. е.  $y - 1 = 1,5(x - 9)$ .

Составим математическую модель реальной ситуации:

$$
\begin{cases}\nx - 1 = 2(y - 5), \\
y - 1 = 1,5(x - 9).\n\end{cases}
$$

#### **Слайд 2.**

Итак, мы получили следующую систему двух линейных уравнений с двумя переменными:

$$
\begin{cases}\nx - 1 = 2(y - 5), \\
y - 1 = 1,5(x - 9).\n\end{cases}
$$

*Системой уравнений называется некоторое количество уравнений, объединенных фигурной скобкой.* 

*Решением системы уравнений с двумя переменными* называется пара значений переменных, обращающая каждое уравнение системы в верное равенство.

*Решить систему уравнений - это значит найти все её решения или установить,* 

*что их нет.* 

Решить данную систему можно не только хорошо вам известным графическим методом.

Существует также методы алгебраического решения систем уравнений с двумя переменными**: метод сложения и метод подстановки.** 

# **Слайд 3.**

#### **Метод подстановки.**

Решить систему уравнений:

$$
\begin{cases} 3x - y - 5 = 0, \\ 2x + y - 7 = 0. \end{cases}
$$

Решение: 1. Из первого уравнения системы получаем  $y = 3x - 5$ .

2. Подставим найденное выражение вместо у во второе уравнение системы:

 $2x + (3x - 5) - 7 = 0.$ 

3. Решим полученное уравнение:

 $2x + 3x - 5 - 7 = 0$ ;  $5x - 12 = 0$ ;  $5x = 12$ ;  $x = \frac{12}{5}$ .

4. Подставим найденное значение х в формулу  $y = 3x - 5$ :

y = 3.  $\frac{12}{5}$  - 5 =  $\frac{36}{5}$  - 5 =  $\frac{36-25}{5}$  =  $\frac{11}{5}$ .

5. Пара  $x = \frac{12}{5}$ ,  $y = \frac{11}{5}$ , т. е.  $x = 2,4$ ,  $y = 2,2$ , - единственное решение заданной OTBeT:  $(2.4; 2.2)$ . системы.

#### Слайд 4.

#### Алгоритм решения системы двух уравнений с двумя переменными методом подстановки.

1. Выразить у через х из первого уравнения системы.

2. Подставить полученное на первом шаге выражение вместо у во второе уравнение системы.

3. Решить полученное на втором шаге уравнение относительно х.

4. Подставить найденное на третьем шаге значение х в выражение (х; у), которые были найдены соответственно на третьем и четвертом шагах.

#### Слайл 5.

Решите систему уравнений:

$$
\begin{cases} 5x - 3y + 8 = 0, \\ x + 12y = 11. \end{cases}
$$

Решение: 1. Выразим переменную х через у из второго уравнения:  $x = 11 - 12y$ .

2. Подставим найденное выражение вместо х в первое уравнение системы:

 $5(11-12y) - 3y + 8 = 0.$ 

3. Решим полученное уравнение:

 $55-60y-3y+8=0$ ;  $63-63y=0$ ;  $63y=63$ ;  $y=1$ .

4. Подставим найденное значение у в формулу  $x = 11 - 12y$ :  $x = 11 - 12 \cdot 1 = -1$ . 5. Пара  $x = -1$ ,  $y = 1 - e$ динственное решение заданной системы.

Ответ:  $(-1, 1)$ .

Слайд 6.

#### Метод сложения.

Решить систему уравнений:

$$
\begin{cases} 2x + 3y = 1, \\ 5x + 3y = 7. \end{cases}
$$

Решение. 1. Вычтем второе уравнение из первого:

$$
-\begin{cases} 2x + 3y = 1, \\ 5x + 3y = 7; \end{cases}
$$

 $(2x+3y) - (5x+3y) = 1 - 7$ ;  $2x + 3y - 5x - 3y = -6$ ;  $-3x = -6$ ;  $x = 2$ .

2. Подставим найденное значение  $x = 2$  в первое уравнение заданной системы,

т. е. в уравнение  $2x + 3y = 1$ :  $2 \cdot 2 + 3y = 1$ ;  $3y = 1 - 4$ ;  $3y = -3$ ;  $y = -1$ .

3. Пара  $x = 2$ ,  $y = -1$  - решение заданной системы. Ответ: (2; -1).

#### Слайд 7.

Решите систему уравнений:

# $\begin{cases} 3x - 4y = 5, \\ 2x + 3y = 7. \end{cases}$

 $\left( \right)$ Сначала умножим все члены первого уравнения системы на 3, а все члены второго - на 4. Получим

$$
\begin{cases} 9x - 12y = 15, \\ 8x + 12y = 28. \end{cases}
$$

Сложим уравнения, что приведет к исключению переменой у. Имеем 17х 2)  $= 43$ , T. e.  $x = \frac{43}{17}$ 

Подставим найденное значение х во второе уравнение исходной системы,  $3)$ т. е. в уравнение  $2x + 3y = 7$ :

$$
2 \cdot \frac{43}{17} + 3y = 7; 3y = 7 - \frac{86}{17}; 3y = \frac{119 - 86}{17}; 3y = \frac{33}{17}; y = \frac{11}{17}
$$
  
Orbert:  $\left(\frac{43}{17}, \frac{11}{17}\right)$ .

Слайл 8.

Историческая справка.

Диофант Александрийский, древнегреческий математик, живший около 3 века н.э. Его труды: «Арифметика» - 13 книг, 6 сохранились до наших дней. В 5 книгах содержатся методы решения неопределенных уравнений.

Задача. В клетке сидят кролики и фазаны, вместе у них 18 ног. Узнайте, сколько в клетке тех и других.

Решение.

Пусть: х - число кроликов, у - число фазанов. Тогда  $4x + 2y = 18$ ;  $2x + y = 9$ ;  $y = 9 - 2x$ . Решение методом перебора: (1;7), (2;5), (3;3), (4;1). Уравнение вида 4x+2y=18 называют неопределенным, или диофантовым, уравнением.

#### Тема: Степень с натуральным показателем.

```
Слайл 1.
Вычислите:
a) 2 \cdot 2 \cdot 2 = 2^4(6) 4.4.4.4.4= 4^5Как посчитали?
В математике существует специальная короткая запись.
```
Сформулируйте тему урока, прочитав ребус. Слайл 2.

 $R$ THA

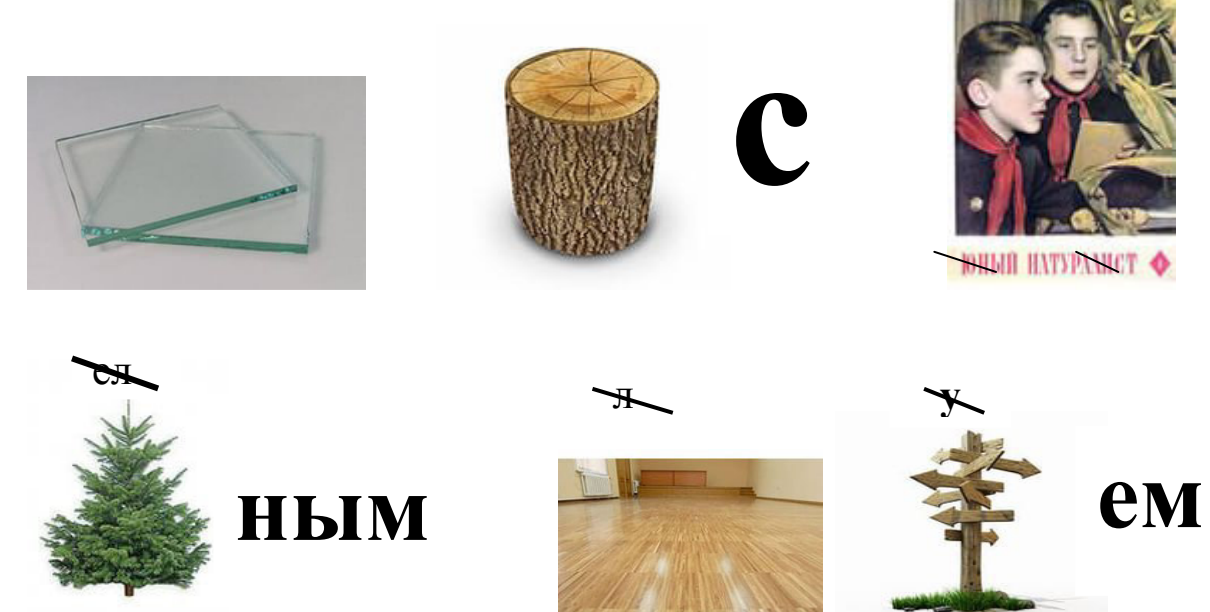

Степень с натуральным показателем!

Слайл 3.

**Определение 1. Под**  $a^n$ **,** где  $n = 2,3,4,5,...$ , понимают произведение **n** одинаковых множителей, каждым из которых является число **a**. Выражение  $a^n$  называют степенью, число  $a$  – основанием степени, число  $n$  – показателем  $a \cdot a \cdot a \cdot ... \cdot a = a^n$ степени.

$$
\overbrace{\hspace{4.5cm}}^{a \ a \ a \ \dots \ a}
$$

п множителей

 $a^n$  – степень с натуральным показателем;

 $a$  – основание степени;

 $n$  - показатель степени.

Нахождение п-й степени числа а называют возведением в п-ю степень. Слайл 4.

Пример 1. Вычислить  $(-2)^4$ . Pешение.  $(-2)^4 = (-2) \cdot (-2) \cdot (-2) \cdot (-2) = 16$ Ответ: 16.

Определение 2. Степенью числа а с показателем 1 называют само это число:

$$
a^1=a.
$$

 $a^2$  – называют квалратом числа  $a$ .

 $a^3$  - называют кубом числа  $a$ .

Пример 2. Найти значение степени  $a^n$  при заданных значениях  $a$  и n:  $a = 2.5$ ,  $n = 2$ Решение  $a^n = 2.5^2 = 2.5 \cdot 2.5 = 6.25.$ 

Слайд 5.

Вычислите:

a) $4^5$  = 4.4.4.4.4 = 1024  $\qquad$  6) $5^3$  = 5.5.5 = 125 Расставить в порядке возрастания:  $3^2$   $(-0.5)^3$   $(-10)^3$   $(\frac{1}{2})^3$   $35^0$ Исключите лишнее

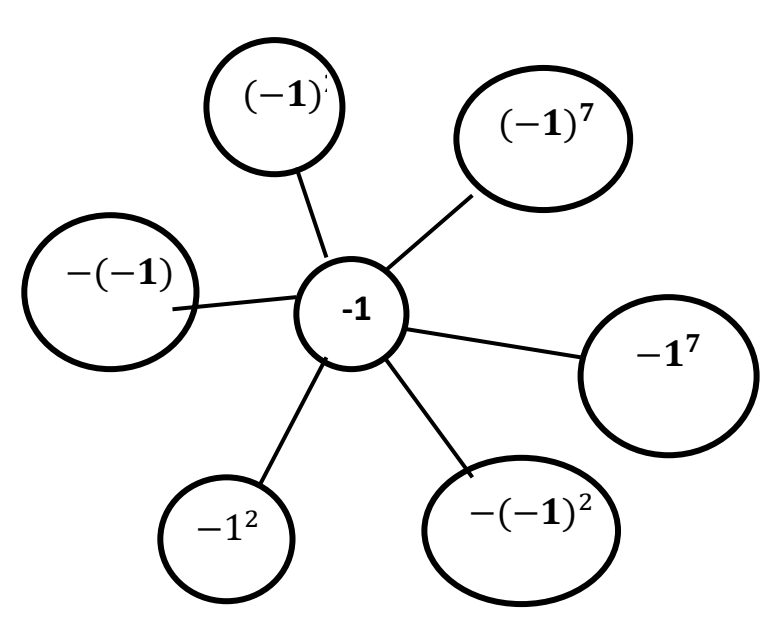

Тема: Свойства степени.

Слайл 1. Вычислите:

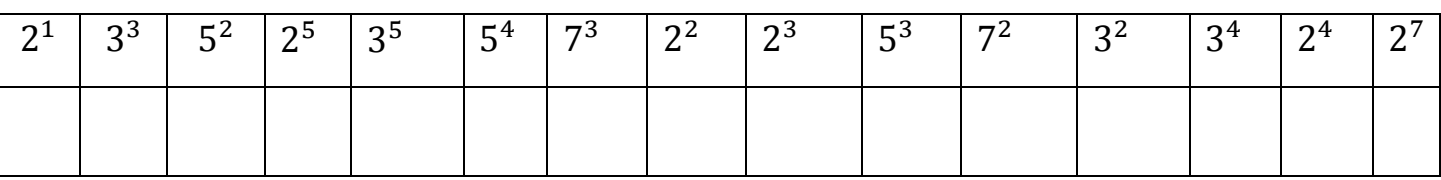

Сформулируйте тему урока, используя ключ:

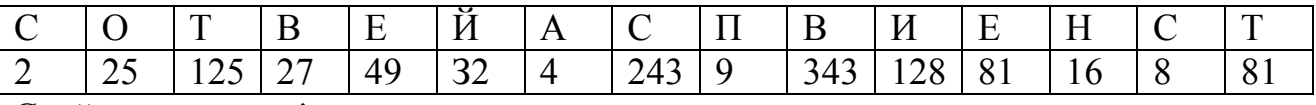

Свойства степени!

#### Слайд 2.

Давайте попробуем открыть, сформулировать и доказать свойства степеней, хорошо известные в математике!

#### Открытие первое.

Пример 1. Вычислить: 2<sup>3</sup> · 2<sup>5</sup>

Pешение. Имеем:  $2^3 \cdot 2^5 = (2 \cdot 2 \cdot 2) \cdot (2 \cdot 2 \cdot 2 \cdot 2) = 2 \cdot 2 \cdot 2 \cdot 2 \cdot 2 \cdot 2 \cdot 2$ .

Всего имеется 8 одинаковых множителей, каждый из которых равен 2, т.е.  $2^8$ . **Теорема 1.** 

Для любого числа а и любых натуральных чисел n и k справедливо  $a^n \cdot a^k = a^{n+k}$ равенство

# Слайд 3.

## Открытие второе.

Пример 2. Вычислить:  $2^6:2^4$ 

Решение. Запишем частное в виде дроби и сократим её:

 $2^6 \div 2^4 = \frac{2^6}{2^4} = \frac{(2 \cdot 2 \cdot 2 \cdot 2) \cdot 2 \cdot 2}{(2 \cdot 2 \cdot 2 \cdot 2)} = 2 \cdot 2 = 2^2 = 4.$ 

Мы открыли общую закономерность:  $a^n : a^n = a^{n-k}$ , если  $n > k$ . Теорема 2.

Для любого числа  $a \neq 0$  и любых натуральных чисел n и k, таких, что  $n > k$ , справедливо равенство  $a^n$ :  $a^k = a^{n-k}$ .

Слайд 4.

#### Открытие третье.

Пример 3. Вычислить  $(2^5)^2$ .

Peшение. Имеем:  $(2^5)^2 = 2^5 \cdot 2^5 = 2^{5+5} = 2^{10} = 1024$ .

Теорема 3. Для любого числа а и любых натуральных чисел n и k справедливо равенство  $(a^n)^k = a^{nk}$ .

Слайл 5.

Мы совершили с вами три открытия, которые привели нас к трём серьёзным теоремам. Эти теоремы на практике удобнее формулировать в виде трёх правил:

Правило 1. При умножении степеней с одинаковыми основаниями показатели складываются.

Правило 2. При делении степеней с одинаковыми основаниями из показателя делимого вычитают показатель делителя.

Правило 3. При возведении степени в степень показатели перемножаются. Слайл 6.

Вычислите: a)  $2^5 \cdot 2^4 = 2^{5+4} = 2^9 = 512$ ; <br> 6)  $3^3 \cdot 3^2 = 3^{3+2} = 3^5 = 243$ ;  $\acute{e}$ ) 5<sup>6</sup> ÷ 5<sup>4</sup> = 5<sup>6-4</sup> = 5<sup>2</sup> = 25; 2)  $(2^2)^4 = 2^{2 \cdot 4} = 2^8 = 256$ . Замените символ \* степенью с основанием r так, чтобы выполнялось равенство:

(a)  $r^{15}$  :  $* = r^8$  (b)  $r^3$   $* = r^{11}$  (c)  $r^{23}$   $* = r^{28}$  (c)  $r^{30}$   $* = r^7$ 

#### Тема: Понятие одночлена.

Слайл 1. Вычислите: a)  $(2x^2)^3x^7 = 8x^{13}$ .  $\overrightarrow{6}$ ) 4  $a^3b^25a^4 = 20a^7b^2$ ;  $B)(v^7x^7)^2 = (yx)^{14}$ .

Приведенные примеры алгебраических выражений в математике имеют свое понятие.

Чтобы определить это понятие, прочитайте ребус:

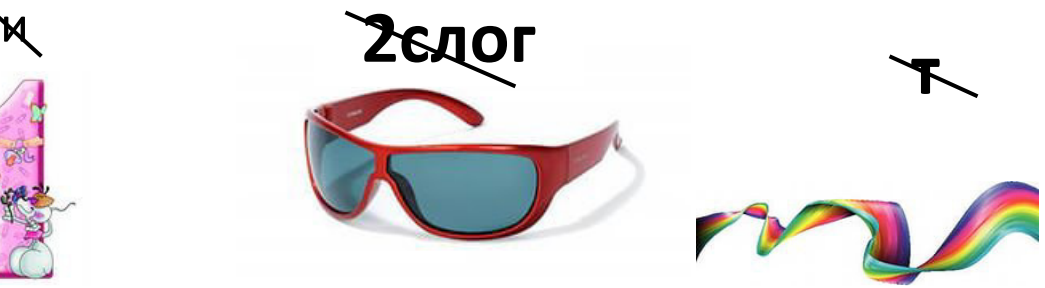

Тема урока: Понятие одночлена.

## Слайл 2.

Определение.

Одночленом называют алгебраическое выражение, которое представляет собой произведение чисел и переменных, возведенных в степень с натуральными показателями.

Примеры одночленов: 2ab;  $\frac{1}{3} a^2 xy^3$ ;  $-2xy^2$ ; 1,7 $a^n b^n$ .

Одночленами являются, в частности, также все числа, любые переменные, степени переменных. Примеры: 0; 2; -0,6; b;  $a^1$ ;  $x^2$ ;  $c^n$ .

# Слайл 3.

Какие вычислительные операции можно выполнить?

$$
3a \cdot \frac{2}{3}a^2bc = \left(3 \cdot \frac{2}{3}\right) \cdot (a \cdot a^2)bc = 2a^3bc.
$$

Мы привели одночлен к стандартному виду.

Алгоритм приведения одночлена к стандартному виду:

Перемножить  $\mathbf{I}$ .  $_{\mathit{bce}}$ числовые множители поставить  $\boldsymbol{u}$  $ux$ произведение на первое место.

 $2.$ Перемножить все одним буквенным имеющиеся степени с основанием.

 $\mathbf{3}$ Перемножить все имеющиеся степени с  $\partial$ *DV2UM* буквенным основанием и т. д.

Числовой множитель одночлена, записанного в стандартном виде, называют коэффициентом одночлена.  $2a^3bc$ ;  $3a$ 

# Слайл 4.

Привести одночлен к стандартному виду и назвать коэффициент одночлена:

a)  $3x^2yz \cdot (-2)xy^2z^5 = 3 \cdot (-2)x^2xyy^2zz^5 = -6x^3y^3z^6$ .

Коэффициент одночлена равен -6.

6) 
$$
4ab^2c \frac{1}{4}c = 4 \cdot \frac{1}{4}ab^2(c \cdot c) = 1 \cdot ab^2c^2 = ab^2c^2
$$

Коэффициент одночлена равен 1, такой коэффициент обычно не пишут, но подразумевают.

B)  $-2ax^2y^3z^n \cdot \frac{1}{2}ax^5yz = (-2) \cdot \frac{1}{2}aax^2x^5y^3yz^nz = -a^2x^7y^4z^{n+1}$ . Коэффициент одночлена равен -1.

# Слайд 5.

Приведите одночлен к стандартному виду и укажите коэффициент и буквенную часть:

a)  $5^2pq^2 \cdot (-4)^2qpq = 400q^4p^2$ , коэффициент 400, буквенная часть  $q^4p^2$ ; б)  $14c^3 \cdot (-5)cd^2 \cdot 3d = -210c^4d^3$ , коэффициент -210, буквенная часть  $c^3d^3$ ;

B)  $2^4x^9y^8(-2)^2(-x)^4(-y)^3 = -64x^{13}y^{11}$ , коэффициент -64, буквенная часть  $x^{13}y^{11}$ ;<br>
г) 0,4b<sup>3</sup> $x^4y \cdot \frac{1}{24}bx^3y^7 = \frac{1}{60}y^8x^7b^4$ , коэффициент  $\frac{1}{60}$ , буквенная часть  $y^8x^7b^4$ ;  $\mu$ )  $-2x^3c^5d^{18}\left(-\frac{1}{2}c^6dx\right) = d^{19}c^{11}x^4$ , буквенная часть =  $d^{19}c^{11}x^4$ . коэффициент 1,

Тема: Сложение и вычитание одночленов.

# Слайл 1.

Вычислите:

a)  $x^4 y x^2 = x^6 y$ ; B)  $0.4b^3x^2y \cdot 5y = 2b^3x^2y^2$ ;

6) 
$$
2c^5 4d^4 3c^5 = 24c^{10}d^4
$$
;  
r)  $4pq^2 + 2q^2p$ .

Каких знаний у вас не хватает, чтобы выполнить вычисления в последнем примере?

Сформулируйте тему урока.

# Слайл 2.

Сравните одночлены: 2*a u* 5*a*, 3*ab*<sup>2</sup>*c u*  $-\frac{2}{7}$  *ab*<sup>2</sup>*c*,  $x^n$  *u* 5*x*<sup>*n*</sup>.

Эти одночлены отличаются друг от друга только коэффициентами, а буквенная часть одинаковая. Такие одночлены называются подобными

(впрочем, и коэффициенты могут быть равны).

Определение. Два одночлена, состоящие из одних и тех же переменных, каждая из которых входит в оба одночлена в одинаковых степенях, называют полобными одночленами.

Слово «подобные» имеет примерно тот же смысл, что в обыденной речи слово «похожие».

# Слайд 3.

Рассмотрим сумму подобных одночленов:

 $5a^2b + 23a^2b$ 

Воспользуемся методом введения новой переменной:  $a^2b = c$ ,

сумму  $5a^2b + 23a^2b$ , можно переписать в виде 5c + 23c = 28c. Тогла Итак.  $5a^2b + 23a^2b = 28a^2b$ .

Как выполнили сложение одночленов?

одночлены. Чтобы сложить подобные достаточно сложить  $ux$ коэффициенты, а буквенную часть оставить неизменной.

# Слайл 4.

#### Алгоритм сложения одночленов.

- Привести все одночлены к стандартному виду.

- Убедиться, что все одночлены подобны; если же они не подобны, то алгоритм далее не применяется.

- Найти сумму коэффициентов подобных одночленов.

- Записать ответ.

#### Слайл 5.

Упростить выражение:  $2a^2b - 7a \cdot 0,5ba + 3b \cdot 2a \cdot (-0.5a)$ 

Сначала приведите каждый одночлен к стандартному виду.

Одночлен  $2a^2b$  уже имеет стандартный вид.

Для одночлена 7 $a \cdot 0.5ba$  имеем: 7 $a \cdot 0.5ba = (7 \cdot 0.5) \cdot (a \cdot a)b = 3.5a^2b$ . Приведите к стандартному виду одночлен  $3b \cdot 2a \cdot (-0.5a) = 3 \cdot 2 \cdot (-0.5)$  $(a \cdot a)b = -3a^2b$ .

Получили три одночлена:  $2a^2b$ ,  $3.5a^2b$ ,  $-3a^2b$ . Они подобны (почему?), поэтому найдите сумму коэффициентов трех полученных одночленов:

 $2-3,5-3 = -4,5$ . Буквенную часть оставьте неизменной. Ответ:  $-4,5a^2b$ .

#### Слайл 6.

Упростите выражение:

a)  $5x \cdot 2y + 3x \cdot 6y + 2x \cdot 7y = 10xy + 18xy + 14xy = 42xy$ ; 6)  $3y^2x + 6x \cdot 3y \cdot 2y + 2yxy = 3y^2x + 36y^2x + 2y^2x = 41y^2x$ ;

B)  $-11ab + a \cdot 8 \cdot b + 5ab = -11ab + 8ab + 5ab = 2ab$ 

 $\overline{A}$  (b)  $ab^2 + 9abb + 3bab + abb = 1ab^2 + 9ab^2 + 3ab^2 + 1ab^2 = 14ab^2$ .

Тема: Умножение и деление степеней с одинаковыми показателями. Слайд 1.

Сравните степени  $2<sup>4</sup>u 5<sup>4</sup>$ . Bычислите  $2^4 \cdot 5^4 = (2 \cdot 2 \cdot 2 \cdot 2 \cdot) \cdot (5 \cdot 5 \cdot 5 \cdot 5) = (2 \cdot 5) \cdot (2 \cdot 5) \cdot (2 \cdot 5) \cdot$  $(2 \cdot 5) = (2 \cdot 5)^4 = 10^4 = 10000$ . Сформулируйте тему урока. Слайл 2.  $a^n \cdot b^n = (a \cdot a \cdot ... \cdot a) \cdot (b \cdot b \cdot ... \cdot b) = a \cdot a \cdot ... \cdot a \cdot b \cdot b \cdot ... \cdot b$ п множителей п множителей

$$
= (ab) \cdot (ab) \cdot ... \cdot (ab) = (ab)^n.
$$

Правило 4. Чтобы перемножить степени с одинаковыми показателями, достаточно перемножить основания, а показатель степени оставить неизменным.

$$
a^n \cdot b^n = (ab)^n.
$$
Слайд 3.

#### Вычислить

 $\frac{12^6}{4^6} = \frac{12 \cdot 12 \cdot 12 \cdot 12 \cdot 12 \cdot 12}{4 \cdot 4 \cdot 4 \cdot 4 \cdot 4 \cdot 4} = \frac{12}{4} \cdot \frac{12}{4} \cdot \frac{12}{4} \cdot \frac{12}{4} \cdot \frac{12}{4} \cdot \frac{12}{4} = \left(\frac{12}{4}\right)^6 = 3^6 = 729.$ 

Правило 5. Чтобы разделить друг на друга степени с одинаковыми показателями, достаточно разделить одно основание на другое, а показатель степени оставить неизменным.

$$
\frac{a^n}{b^n}=\left(\frac{a}{b}\right)^n;\quad b\neq 0.
$$

Слайд 4.

Упростить выражение  $\left(\frac{2^2a^3b^4}{2}\right)^5$ . Решение.

Имеем:  $\left(\frac{2^2a^3b^4}{a}\right)^5 = \frac{(2^2a^3b^4)^5}{a^5}$  (правило 5);

далее работаем с числителем по правилу 4:  $(2^2a^3b^4)^5 = (2^2)^5 \cdot (a^3)^5 \cdot (b^4)^5$ ,<br>но по правилу 3 имеем:  $(2^2)^5 \cdot (a^3)^5 \cdot (b^4)^5 = 2^{10} \cdot a^{15} \cdot b^{20}$ , то окончательно получаем:  $\left(\frac{2^2 a^3 b^4}{3}\right) = \frac{1024 a^{15} b^{20}}{243}$ .

Тема: Умножение многочлена на одночлен.

Слайд 1.

Выполните:

a)  $2x^3 + 5 + 3x^3 + 7$ ; <br> 6)  $4x^5 + 2x + 1 + 3x^5 + x - 2$ ; B)  $8a^3 + 3a^2b + 12a^3 + 7a^2b$ ; <br>  $2x(x^2 + 5x + 3)$ .

Как называется каждый множитель алгебраического выражения  $2x(x^2 + 5x + 3)$ ? Каких у вас не хватает знаний?

Сформулируйте тему урока.

#### Слайд 2.

#### При умножении многочлена на одночлен используется распределительный закон үмножения:

 $(a + b)\cdot c = a\cdot c + b\cdot c.$ 

**Пример.** Выполнить умножение  $(2a^2 - 3ab) \cdot (-5a)$ .

По распределительному закону умножения сначала первый член многочлена  $2a^2$  умножаем на одночлен  $(-5a)$ , а потом второй член многочлена  $(-3ab)$ умножаем на одночлен (-5*a*).

 $M_{\text{Meem}}$ :  $(2\overline{a^2} - 3ab) \cdot (-5a) = 2a^2 \cdot (-5a) + (-3ab) \cdot (-5a)$ .

Теперь остается найти произведение одночленов. Получим:

 $(2a^2 - 3ab) \cdot (-5a) = 2a^2 \cdot (-5a) + (-3ab) \cdot (-5a) = -10a^3 + 15a^2b$ . Слайл 3.

Правило. Чтобы умножить многочлен на одночлен, нужно каждый член многочлена умножить на этот одночлен и полученные произведения сложить.

Это правило действует и при умножении одночлена на многочлен:  $(-5a) \cdot (2a^2 - 3ab) = (-5a) \cdot 2a^2 + (-5a) \cdot (-3ab) = -10a^3 + 15a^2b.$ 

# Слайл 4.

Пример. Представить многочлен  $2x^2y + 4x$  в виде произведения многочлена и одночлена.

В составе каждого члена многочлена  $2x^2y + 4x$  выделите одинаковую часть (одинаковый множитель). Заметим, что  $2x^2y = 2x \cdot xy$ , а  $4x = 2x \cdot 2$ . Значит,  $2x^2y + 4x = 2x \cdot xy + 2x \cdot 2 = (xy + 2) \cdot 2x$ .

Указанной процедуре присвоено специальное название: **вынесение общего множителя за скобки.** 

## **Слайд 5.**

При работе с математическими моделями реальных ситуаций приходится составлять алгебраическую сумму многочленов, и умножать многочлен на одночлен.

*Пример.* Пункты А, В и С расположены на шоссе так, как на рисунке.

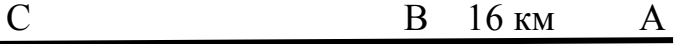

Расстояние между А и В равно 16 км. Из В по направлению к С вышел пешеход. Через 2 часа после этого из А по направлению к С выехал велосипедист, скорость которого на 6 км/ч больше скорости пешехода. Через 4 часа после своего выезда велосипедист догнал пешехода в пункте С. Чему равно расстояние от В до С?

*Решение.* 

#### **1.Составление математической модели.**

**х** км/ч – скорость пешехода,

**(х + 6)** км/ч – скорость велосипедиста,

**4(х + 6)** км – расстояние от А до С,

**6х** км – расстояние от В до С,

 $AC - BC = 16$ , следовательно  $4(x + 6) - 6x = 16$ .

#### **2.Работа с составленной моделью.**

Для решения уравнения придется,

во-первых, умножить одночлен **4** на двучлен **(х + 6),** получим **4х + 24.**

Во-вторых, придется из двучлена **4х + 24** вычесть одночлен **6х**.

 $4x + 24 - 6x = 24 - 2x$ .

После этих преобразований уравнение примет более простой вид:

 $24 - 2x = 16$ ,  $2x = 16 - 24$ ,  $2x = -8$ ,  $x = 4$ км/ч – скорость пешехода.

Но в задаче требуется найти расстояние от В до С. Мы установили, что  $BC = 6x$ ; значит,  $BC = 6.4 = 24$ . Ответ: расстояние от В до С равно 24 км. **Слайд 6.** 

# *Решите уравнение:*

 $3(x - 1) - 2(3 - 7x) = 2(x - 2)$ ,

- раскройте скобки, то есть умножьте одночлен на каждый член многочлена;  $3x - 3 - 6 + 14x = 2x - 4$ ,

- перенесите одночлены, содержащие переменные влево от знака =, а остальные одночлены вправо и при этом поменяйте знак переносимых одночленов на противоположный;  $3x + 14x - 2x = 3 + 6 - 4$ ,

- сложите подобные одночлены;  $15x = 5$ ,

- разделите обе части уравнения на коэффициент одночлена, содержащего переменную:  $\mathbf{1}$  $\frac{1}{3}$ .

#### **Тема: Умножение многочлена на многочлен.**

# **Слайд 1.**

Выполните умножение:

a) $(2x^2 + x - 3) \cdot (-5x) = 2x^2 \cdot (-5x) + x \cdot 5x - 3 \cdot (-5x) = -10x^3 + 5x^2 +$  $15x$ :  $(5)(2a^2 - 3ab) \cdot (-5a) = 2a^2 \cdot (-5a) + (-3ab) \cdot (-5a) = -10a^3 + 15a^2b;$  $B(2a+3b) \cdot (4b-7a+3) =$ 

Каких не хватает знаний, чтобы выполнить умножение в последнем выражении?

Сформулируйте тему урока.

Слайл 2.

Выведи правило исходя из формулы:

 $(a+b) (c+d) = ac + ad + bc + bd$ 

Правило. Чтобы умножить многочлен на многочлен, нужно каждый член одного многочлена умножить поочередно на каждый член другого многочлена и полученные произведения сложить.

Особенно внимательно следите за знаками коэффициентов тех одночленов, которые получаются при раскрытии скобок.

Если у одного многочлена т членов, а у другого п членов, то в произведении должно быть тп членов.

# Слайл 3.

**Пример 1**. Умножить многочлен  $(3a - 2b)$  на многочлен  $(2a + 3b)$ .

Peшение:  $(3a - 2b)(2a + 3b) = 3a \cdot 2a + 3a \cdot 3b + (-2b) \cdot 2a + (-2b) \cdot 3b = 6a^{2} +$  $9ab - 4ab - 6b^2 = 6a^2 + 5ab - 6b^2$ 

**Пример 2**. Упростить выражение  $(3x - 3)(5 - x) - 3x(4 - x)$ .

Peщение.  $(2x - 3)(5 - x) - 3x(4 - x) = 10x - 2x^2 - 15 + 3x - 12x + 3x^2 = x^2 + x -$ 15.

#### Тема: Формулы сокращенного умножения.

#### Слайл 1.

Имеется несколько случаев, когда умножение одного многочлена на другой приводит к компактному, легко запоминающемуся результату. В этих случаях предпочтительнее не умножать каждый раз один многочлен на другой, а пользоваться готовым результатом.

Сформулируйте тему урока, прочитав ребус:

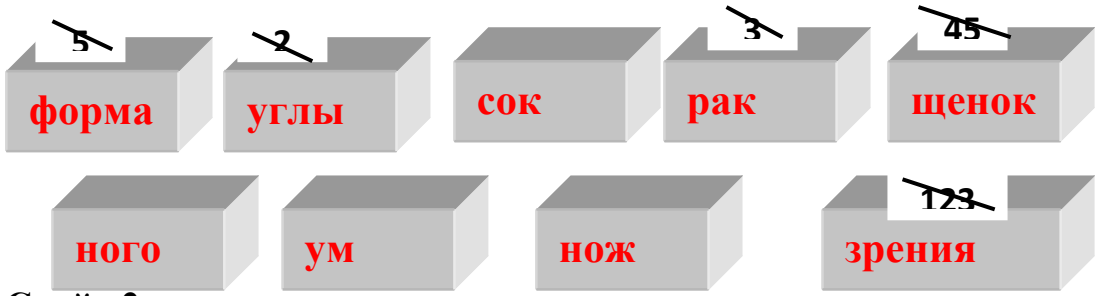

#### Слайл 2.

Умножим двучлен  $(a + b)$  на себя, то есть раскроем скобки в произведении  $(a+b)(a+b)$ 

$$
(a + b)2 = (a + b)(a + b) = a \cdot a + a \cdot b + b \cdot a + b \cdot b = a2 + ab + ab + b2
$$
  
= a<sup>2</sup> + 2ab + b<sup>2</sup>.

Квадрат суммы двух выражений равен квадрату первого выражения плюс удвоенное произведение первого выражения на второе плюс квадрат второго выражения.

 $(a+b)^2 = a^2 + 2ab + b^2$ . Раскрыть скобки в выражении:

a)  $(x + 2y)^2 = x^2 + 2 \cdot x \cdot 2y + (2y)^2 = x^2 + 4xy + 4y^2$ ;<br>
6)  $(2k + 3n)^2 = (2k)^2 + 2 \cdot 2k \cdot 3n + (3n)^2 = 4k^2 + 12kn + 9n^2$ .

#### Слайл 3.

Аналогично получаем:

 $(a - b)^2 = (a - b)(a - b) = a \cdot a - a \cdot b - b \cdot a + b \cdot b = a^2 - ab - ab + b^2$  $= a^2 - 2ab + b^2$ 

Квадрат разности двух выражений равен квадрату первого выражения минус удвоенное произведение первого выражения на второе плюс квадрат второго выражения.

 $(a-b)^2 = a^2-2ab+b^2$ .

Раскрыть скобки в выражении:

a)  $(2a-c)^2 = (2a)^2 - 2 \cdot 2a \cdot c + c^2 = 4a^2 - 4ac + c^2$ ; 6)  $(3a-5b)^2 = (3a)^2-2 \cdot 3a \cdot 5b + (5b)^2 = 9a^2 - 30ab + 25b^2$ . Слайл 4.

Умножим двучлен  $(a + b)$  на  $(a - b)$  себя, то есть раскроем скобки в  $(a + b)(a - b)$ произведении

 $(a + b)(a - b) = a<sup>2</sup> - ab + ab - b<sup>2</sup> = a<sup>2</sup> - b<sup>2</sup>$ .

Разность квадратов двух выражений равна произведению разности самих выражений на их сумму.

 $a^2-b^2 = (a-b)(a+b)$ 

Раскрыть скобки в выражении:

 $9x^2 - 16y^2 = (3x)^2 - (4y)^2 = (3x - 4y)(3x + 4y);$  $a)$ 

6) 
$$
(6k - 5n)(6k + 5n) = (6k)^{2} - (5n)^{2} = 36k^{2} - 25n^{2}
$$

#### Слайл 5.

Умножим двучлен  $(a + b)$  на трехчлен  $(a^2 - ab + b^2)$ .  $(a - b)(a<sup>2</sup> + ab + b<sup>2</sup>) = a \cdot a<sup>2</sup> + a \cdot ab + a \cdot b<sup>2</sup> - b \cdot a<sup>2</sup> - b \cdot ab - b \cdot b<sup>2</sup>$  $= a^{3} + a^{2}b + ab^{2} - a^{2}b - ab^{2} - b^{3} = a^{3} - b^{3}$ .

Разность кубов двух выражений равна произведению разности самих выражений на неполный квадрат их суммы.

 $a^3-b^3 = (a-b)(a^2+ab+b^2)$ . Раскрыть скобки в выражении: a)  $64c^3 - 8 = (4c)^3 - 2^3 = (4c - 2)((4c)^2 + 4c \cdot 2 + 2^2) = (4c - 2)(16c^2 + 8c + 4);$ 6)  $(3a-5b)(9a^2 + 15ab + 25b^2) = (3a)^3 - (5b)^3 = 27a^3 - 125b^3$ . Слайл 6.

Умножим двучлен  $(a + b)$  на трехчлен  $(a^2 - ab + b^2)$ .  $(a + b)(a<sup>2</sup> - ab + b<sup>2</sup>) = a \cdot a<sup>2</sup> - a \cdot ab + a \cdot b<sup>2</sup> + b \cdot a<sup>2</sup> - b \cdot ab + b \cdot b<sup>2</sup>$  $= a^3 - a^2b + ab^2 + a^2b - ab^2 + b^3 = a^3 + b^3$ .

кубов двух выражений равна произведению **C**vMMa Сүммы camux выражений на неполный квадрат их разности.

 $a^3+b^3 = (a+b)(a^2-ab+b^2)$ .

Раскрыть скобки в выражении:

 $125 + 8x^3 = 5^3 + (2x)^3 = (5 + 2x)(5^2 - 5 \cdot 2x + (2x)^2) = (5 + 2x)(25 - 10x + 4x^2);$  $a)$ 6)  $(1+3m)(1-3m+9m^2) = 1^3 + (3m)^3 = 1 + 27m^3$ . Слайд 7.

Куб суммы двух выражений равен кубу первого выражения плюс утроенное произведение квадрата первого выражения на второе плюс утроенное произведение первого выражения на квадрат второго плюс куб второго выражения.

 $(a+b)^3 = a^3 + 3a^2b + 3ab^2 + b^3$ .

Раскрыть скобки в выражении:

a)  $(m+2n)^3 = m^3 + 3 \cdot m^2 \cdot 2n + 3 \cdot m \cdot (2n)^2 + (2n)^3 = m^3 + 6m^2n + 12mn^2 + 8n^3$ ;<br>
6)  $(3x + 2y)^3 = (3x)^3 + 3 \cdot (3x)^2 \cdot 2y + 3 \cdot 3x \cdot (2y)^2 + (2y)^3 = 27x^3 + 54x^2y + 36xy^2 + 8y^3$ . Слайл 8.

Куб разности двух выражений равен кубу первого выражения минус утроенное произведение квадрата первого выражения на второе плюс утроенное произведение первого выражения на квадрат второго минус куб второго выражения.

 $(a-b)^3 = a^3 - 3a^2b + 3ab^2 - b^3$ 

Раскрыть скобки в выражении:

a)  $(2x - y)^3 = (2x)^3 - 3 \cdot (2x)^2 \cdot y + 3 \cdot 2x \cdot y^2 - y^3 = 8x^3 - 12x^2y + 6xy^2 - y^3;$ <br>
6)  $(x - 3n)^3 = x^3 - 3 \cdot x^2 \cdot 3n + 3 \cdot x \cdot (3n)^2 - (3n)^3 = x^3 - 9x^2n + 27xn^2 - 27n^3.$ 

#### Заключение.

В процессе осуществления были решены поставленные исследования задачи:

- 1. Изучены алгоритмы организации деятельности, обеспечивающие условия для освоения учебной информации.
- 2. Изучены способы представления учебной информации по учебнику алгебры под редакцией А. Г. Мордковича.
- 3. Разработаны 10 учебных тем по алгебре 7 класса в соответствии с требованиями ФГОС.
- 4. Создан цифровой образовательный ресурс в программе *Microsoft Office PowerPoint*, конвертированы презентации PowerPoint в формат Flash, изучены алгоритмы работы в данной программе.
- 5. Опробирован цифровой образовательный ресурс на уроках математики.

Решение перечисленных задач позволило достичь поставленной в данной работе цели, а именно: разработка новых информационных технологий обучения, способствующих активизации познавательной деятельности обучаемого и повышению мотивации на освоение математической информации, что стало основанием для подтверждения выдвинутой в работе гипотезы: использование в учебном процессе современных информационных технологий повышает качество подготовки обучающихся.

 Результатом выполненной работы стали следующие выводы: нами создан и опробирован цифровой образовательный ресурс в программе *Microsoft Office PowerPoint*, конвертированный в формат Flash, поддерживающий изучение 10 учебных тем по алгебре 7 класса в соответствии с требованиями ФГОС. Применение флеш-иллюстрации в учебном процессе способствует эффективному усвоению материала, развитию памяти, воображения, обеспечивает наглядность, которая одновременно воздействует на два важнейших органа восприятия (слух и зрение) позволяет повысить качество обучения. Цифровой образовательный ресурс обеспечивает условия для самостоятельного освоения учебной информации, будет интересен учителям математики.

В одной притче говорится, «Шел мудрец, а навстречу ему три человека, везли под горячим солнцем тележки с камнями для строительства Храма. Мудрец остановился и задал каждому по вопросу. У первого спросил: «Что ты делал целый день?» И тот с ухмылкой ответил, что целый день возил проклятые камни. У второго спросил: « А ты что делал целый день?» И тот ответил: «Я добросовестно выполнял свою работу». А третий улыбнулся, его лицо засветилось радостью и удовольствием, и он ответил: «А я принимал участие в строительстве Храма».

*И мы своей работой внесли скромный вклад в строительство Храма знаний.* 

# *Приложение*

#### Тема: понятие одночлена

Примеры одночленов:

**2ab;** 
$$
\frac{1}{3}
$$
  $a^2xy^3$ ;  $-2xy^2$ ; 1,  $7a^nb^n$ 

Одночленами являются, в частности, также все числа, любые переменные, степени переменных.

Примеры: 0; 2; -0,6; b;  $a^1$ ;  $x^2$ ;  $c^n$ .

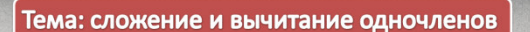

Сравните одночлены:

$$
2\,a\,u\,5a,\,3ab^2c\,u-\frac{2}{7}\,ab^2c,\,x^nu\,5\,x^n.
$$

Эти одночлены отличаются друг от друга только коэффициентами, а буквенная часть одинаковая.

Такие одночлены называются подобными (впрочем, и коэффициенты могут быть равны).

$$
a^n \cdot b^n = (a \cdot a \cdot ... \cdot a) \cdot (b \cdot b \cdot ... \cdot b) =
$$
\nп множителей

\n
$$
= a \cdot a \cdot ... \cdot a \cdot b \cdot b \cdot ... \cdot b = (ab) \cdot (ab) \cdot ... \cdot (ab) = (ab)^n
$$

\n
$$
= a \cdot a \cdot a \cdot b \cdot b \cdot ... \cdot b = (ab) \cdot (ab) \cdot ... \cdot (ab) = (ab)^n
$$

\n
$$
= a \cdot a \cdot a \cdot b \cdot b \cdot b \cdot a \cdot b \cdot b \cdot a \cdot b = (ab) \cdot (ab) \cdot a \cdot b \cdot b \cdot a \cdot b \cdot b \cdot a \cdot b \cdot b \cdot a \cdot b \cdot b \cdot a \cdot b \cdot b \cdot a \cdot b \cdot b \cdot a \cdot b \cdot b \cdot a \cdot b \cdot a \cdot a \cdot b \cdot a \cdot b \cdot a \cdot b \cdot a \cdot a \cdot a \cdot a \cdot a \cdot a \cdot b \cdot b \cdot a \cdot b \cdot a \cdot b \cdot a \cdot b \cdot a \cdot b \cdot a \cdot a \cdot b \cdot a \cdot b \cdot a \cdot b \cdot a \cdot b \cdot a \cdot b \cdot a \cdot b \cdot a \cdot b \cdot a \cdot b \cdot a \cdot b \cdot a \cdot a \cdot b \cdot a \cdot b \cdot a \cdot a \
$$

оставить неизменным.

$$
a^n \cdot b^n = (ab)^n
$$

Сформулируйте тему урока.

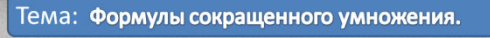

Имеется несколько случаев, когда умножение одного многочлена на другой приводит к компактному, легко запоминающемуся результату. В этих случаях предпочтительнее не умножать каждый раз один многочлен на другой, а пользоваться готовым результатом.

Сформулируйте тему урока, прочитав ребус:

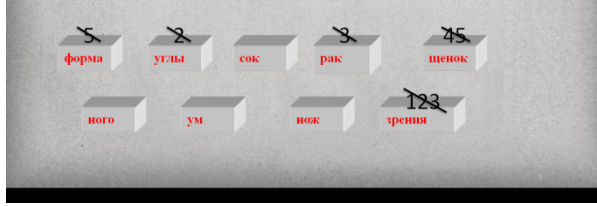

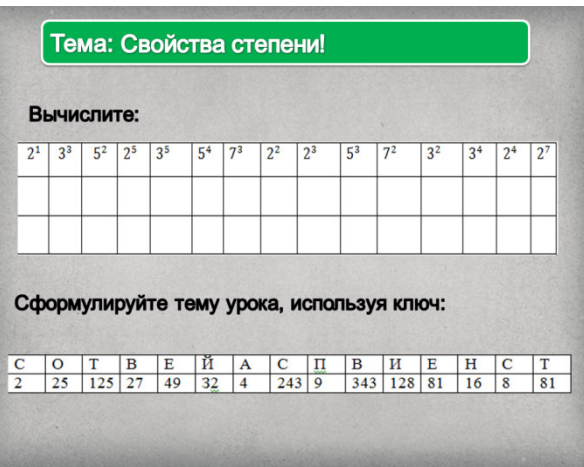

Литература.

- 1. А. Г. Мордкович, Алгебра-7. Часть 1. Учебник.
- 2. http://www.ispring.ru/ официальный сайт продукта iSpring.
- 3. http://mac-flash.ru/ .
- 4. http://www.modern-computer.ru/.
- 5. https://ru.wikipedia.org, свободная энциклопедия.
- 6. http://www.adobe.com/.